Test strategy of ng-click-outside replacement.

- 1. Navigate t[o http://gh.boliga.dk/](http://gh.boliga.dk/)
- 2. Click on buttom at yellow 1. A dropdown opens. Click outside the dropdown. Dropdown closes.
- 3. Click on "Udvid søgning" at yellow 2. A dropdown opens. Click outside the dropdown. Dropdown closes.
- 4. In text box at the blue 3, add at least two postal codes. A dropdown appears. Expand dropdown. Remove one postal code. Finally ensure that clicking outside the dropdown closes the dropdown.

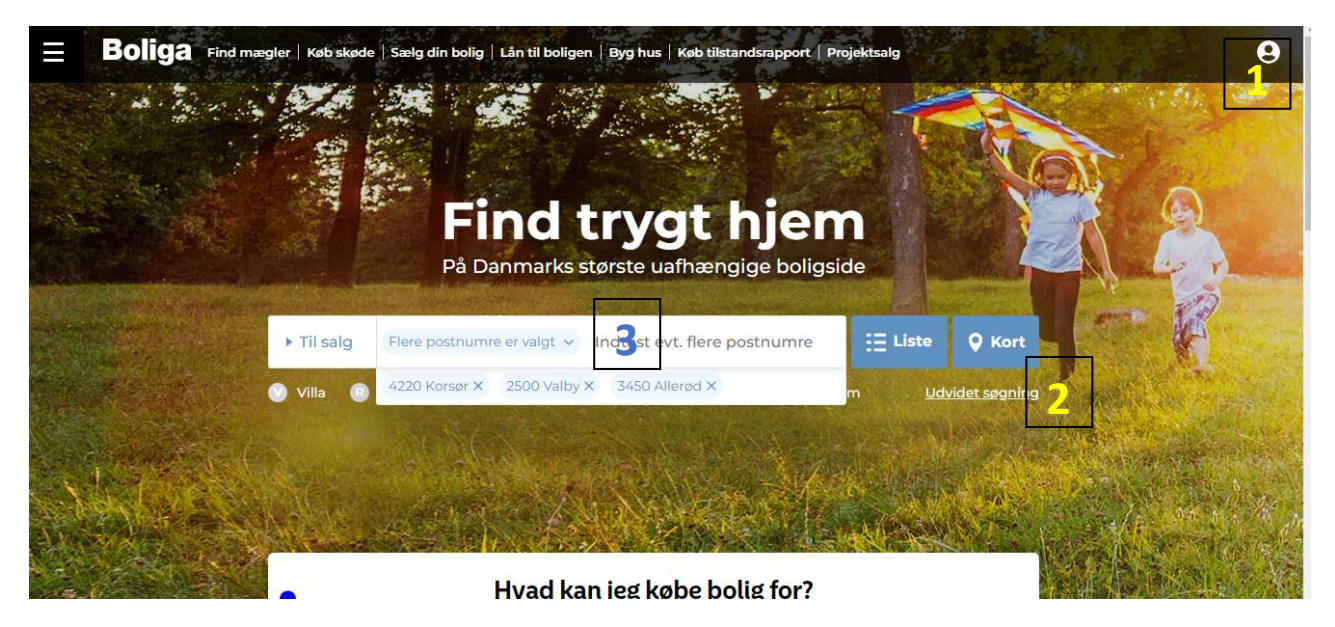

5. Navigate t[o http://gh.boliga.dk/resultat?searchTab=0#udvidetsoegning.](http://gh.boliga.dk/resultat?searchTab=0#udvidetsoegning) Click outside the dropdown. (at eg. 5 or elsewhere outside the box). Dropdown closes.

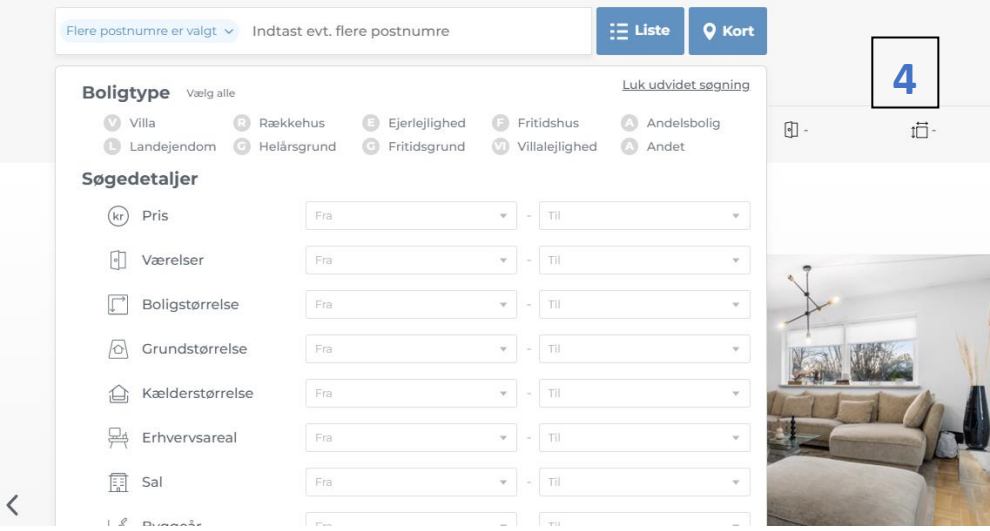

6. On same page click "Udvidet søgning". A dropdown opens. Click outside the dropdown. Dropdown closes.

7. Navigate t[o http://gh.boliga.dk/projektsalg.](http://gh.boliga.dk/projektsalg) Type 2500 and select, 4220 and select in indtast område (5). ". A dropdown opens. Click outside the dropdown. Dropdown closes.

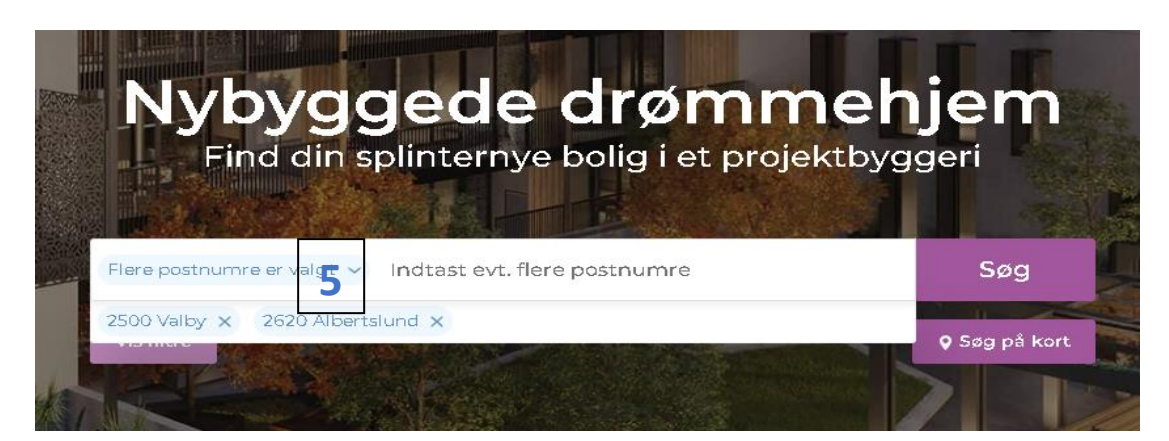

- 8. Navigate t[o http://gh.boliga.dk/salg.](http://gh.boliga.dk/salg) In "Indtast område" type area e.g., København (6). A dropdown opens. Click outside the dropdown. Dropdown closes.
- 9.

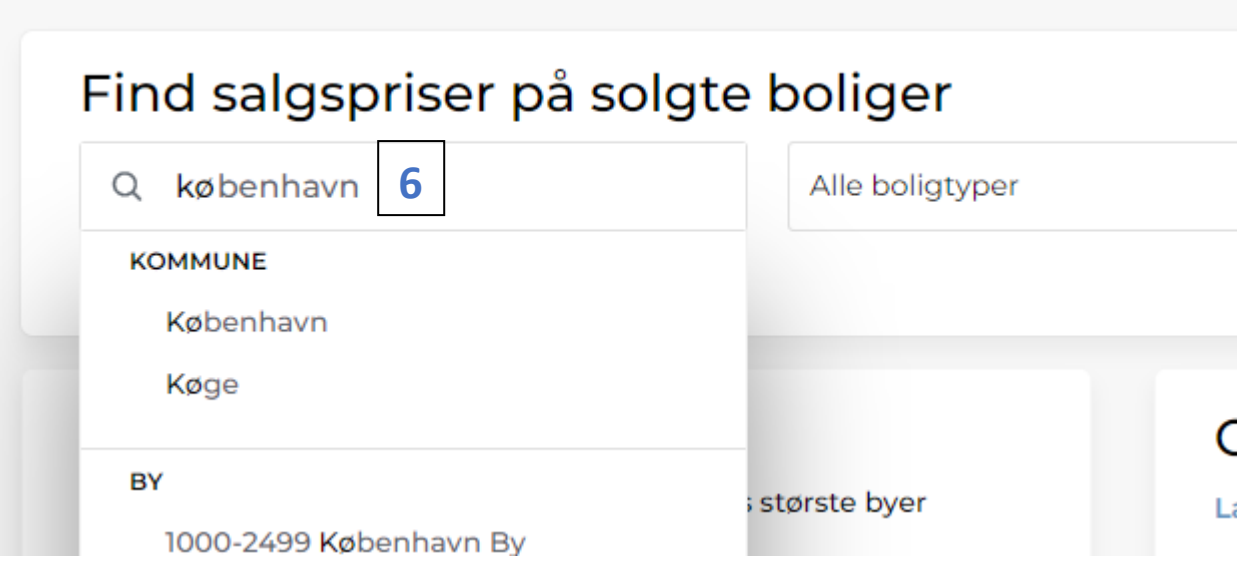

10. Navigate t[o http://gh.boliga.dk/bbr/bbrindex.](http://gh.boliga.dk/bbr/bbrindex) In 7 write a random address. A dropdown opens. Click outside the dropdown. Dropdown closes.

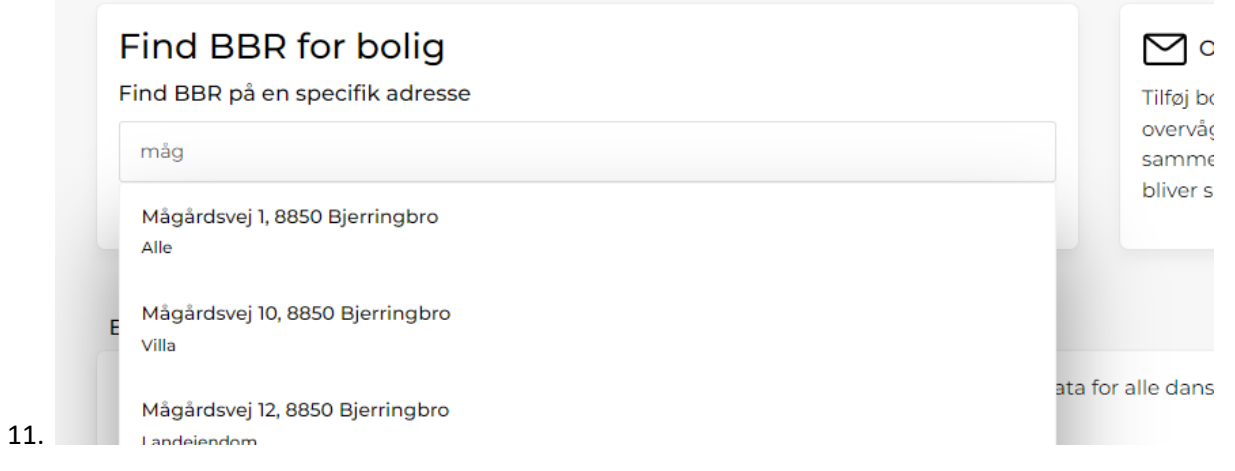

12. Navigate t[o http://gh.boliga.dk/tvangsauktioner.](http://gh.boliga.dk/tvangsauktioner) In Søg tvangsauktioner type a road, city or postal code. A dropdown opens. Click outside the dropdown. Dropdown closes.

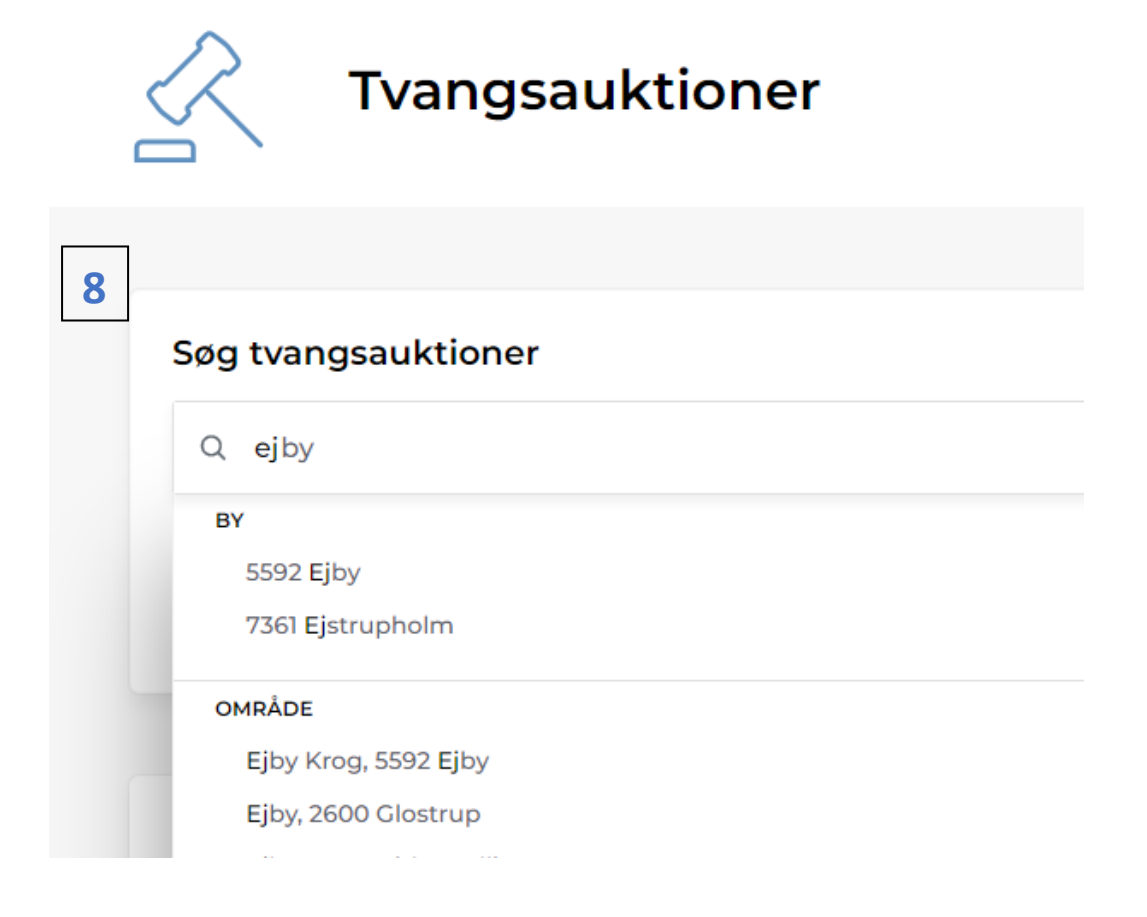

13. Navigate t[o http://localhost:4200/resultat?searchTab=0&searchArchive=true#udvidetsoegning.](http://localhost:4200/resultat?searchTab=0&searchArchive=true#udvidetsoegning) Type 2500 and select, 4220 and select in "indtast område" (9). ". A dropdown opens. Click outside the dropdown. Dropdown closes.

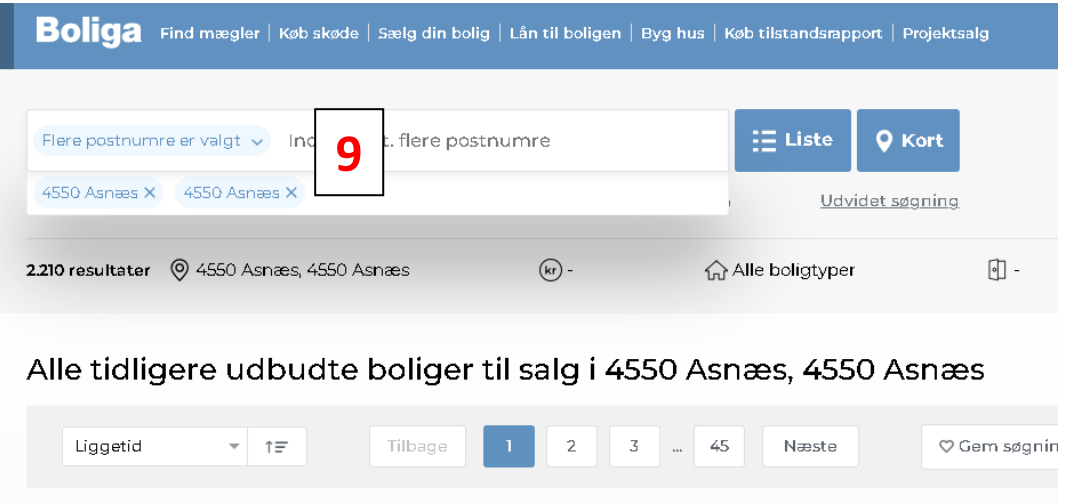